# 节能与绿色建筑数字化审查操作指 南(试行)

湖北省住房和城乡建设厅

2023 年 3 月

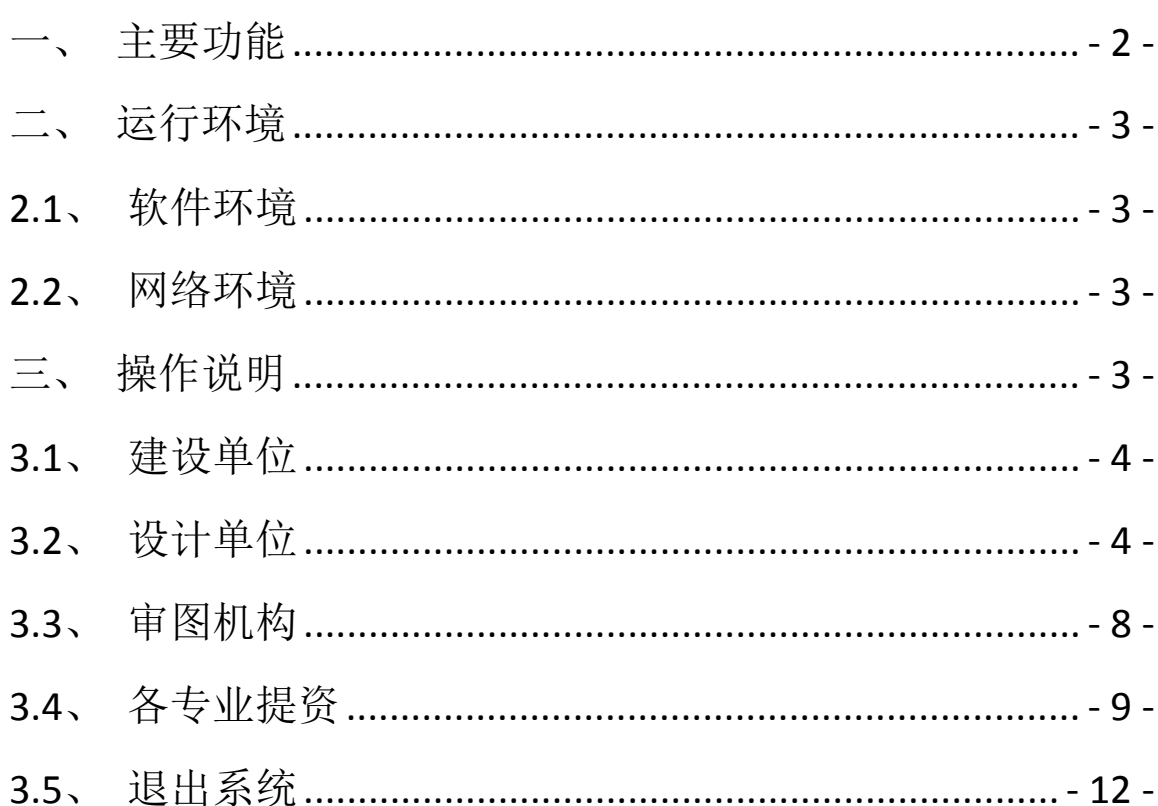

目 录

## <span id="page-2-0"></span>一、主要功能

节能与绿色建筑数字化审查是省"施工图数字化联合审 查系统"(以下简称"审查系统")进行升级调整,在施工图 审查流程中增加的功能。节能与绿色建筑数字化审查功能支 持依据国标《建筑节能与可再生能源利用通用规范》 55015-2021 和省标《低能耗居住建筑节能设计标准》DB42/T 559-2022 、《 绿 色 建 筑 设 计 与 工 程 验 收 标 准 》 DB42/T 1319-2021 设计的项目,上传"居住(公共)建筑节能设计 审查信息表"审查文件。"居住(公共)建筑节能设计审查 信息表"包含建筑项目的基本信息、热工参数、绿建基本参 数等内容。

设计单位通过审查系统上传beca文件(beca是使用"XML" 通用标记语言的明文格式,各软件厂商可自行接入)或者手 动录入的信息表,审查系统可自动生成带有"识别二维码" 的(PDF 格式)"居住(公共)建筑节能设计审查信息表", 再由审查机构审查。

节能与绿色建筑数字化审查功能可有效减少节能设计 参数错误导致的设计偏差,提高建筑工程设计基本信息的准 确性: 此外, 节能与绿色建筑数字化审查功能保障了数据的 唯一性和可溯源性,有利于节能审查数据更好的交互与流转, 进一步提高数字住建水平。

系统操作整体流程图: 节能数据上传在"图纸上传"阶 段。

 $-2 -$ 

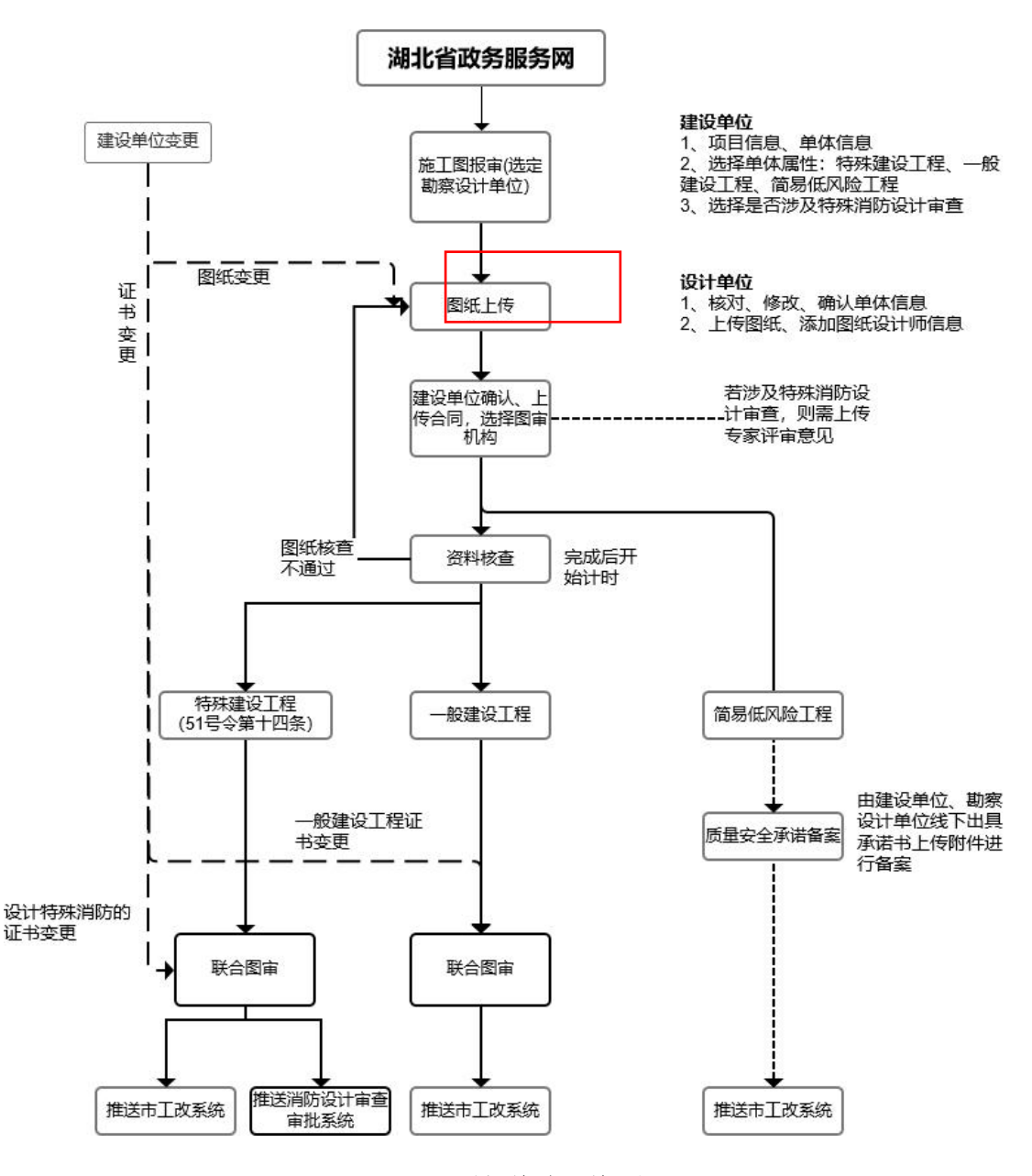

图 1-1:整体操作流程

<span id="page-3-1"></span><span id="page-3-0"></span>二、运行环境

<span id="page-3-2"></span>1.1 软件环境

推荐使用谷歌浏览器、FireFox 浏览器。

<span id="page-3-3"></span>1.2 网络环境

系统需要客户联网进行访问。

三、操作说明

## <span id="page-4-0"></span>1.3 建设单位

建设单位登录湖北省工改系统[:http://ssxt.hbcic.ne](http://ssxt.hbcic.net.cn/icity/icity/synergy/center/index) t.cn/icity/icity/synergy/center/index,选择工程类别:

"建筑工程设计"进行申报,填写完成基本信息后,提交对 应设计单位;设计单位登录审查系统[:http://hbts.hbcic.](http://hbts.hbcic.net.cn/) net.cn/,补充项目信息、上传图纸,完成后提交建设单位 确认, 建设单位遴选宗成图审机构后, 图审机构进行审查。 审查系统原操作流程无改动。

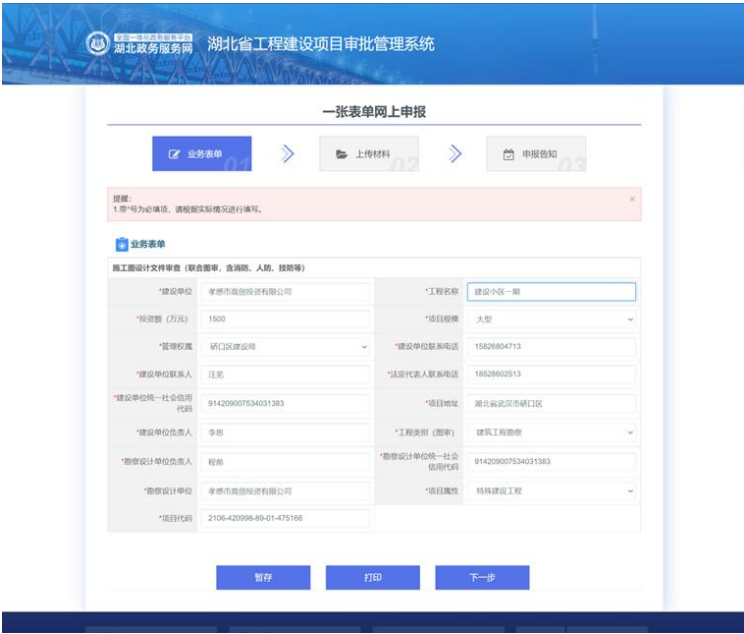

图 3-1:工改系统界面

#### <span id="page-4-1"></span>1.4 设计单位

设计单位需在"图纸上传"阶段报送: 建筑、结构、暖 通、电气和给排水各相关专业的节能设计说明(专篇)、节 能设计图纸、节能计算书、设备表、居住建筑节能设计审查 信息表、公共建筑节能设计审查信息表、绿色建筑设计说明

(专篇)、绿色建筑计算书等节能和绿色建筑相关文件资料。 其中居住(公共)建筑节能设计审查表不再上传 PDF 格式文 档,而是由以下两种方式报送:方式一:上传 beca 文件; 方式二:手动录入。其余资料报送及操作与原流程一致。

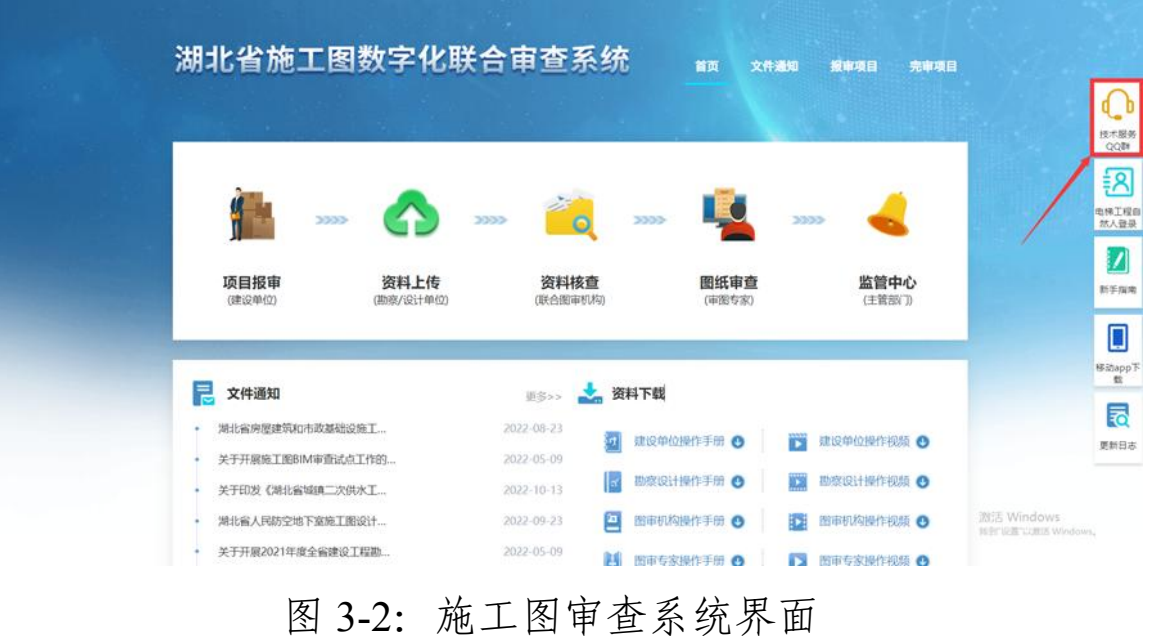

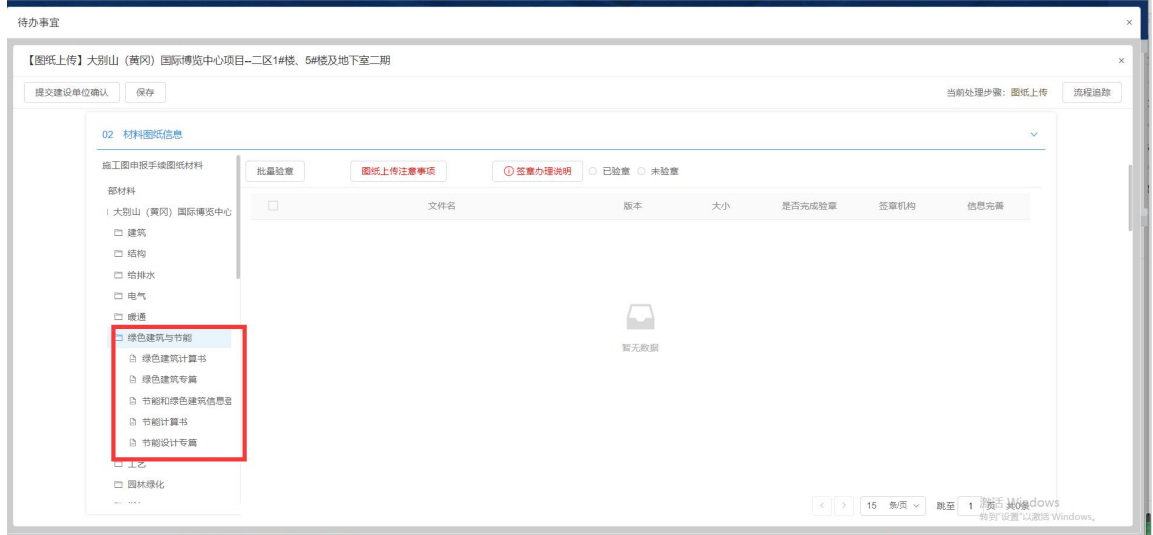

# 图 3-3:节能和绿色建筑相关文件资料上传

## 方式一:上传 beca 文件

beca 格式文件中使用的是明文"XML"通用标记语言, 各节能软件厂商可根据"beca 数据对接表"自行生成标准样 式的报审文件接入系统(PKPM 节能软件已完成数据对接), 上传完成后会提示成功,此时系统会自动生成带有二维码的 pdf 格式信息表,并同步存储进"绿色建筑与节能"专栏中。

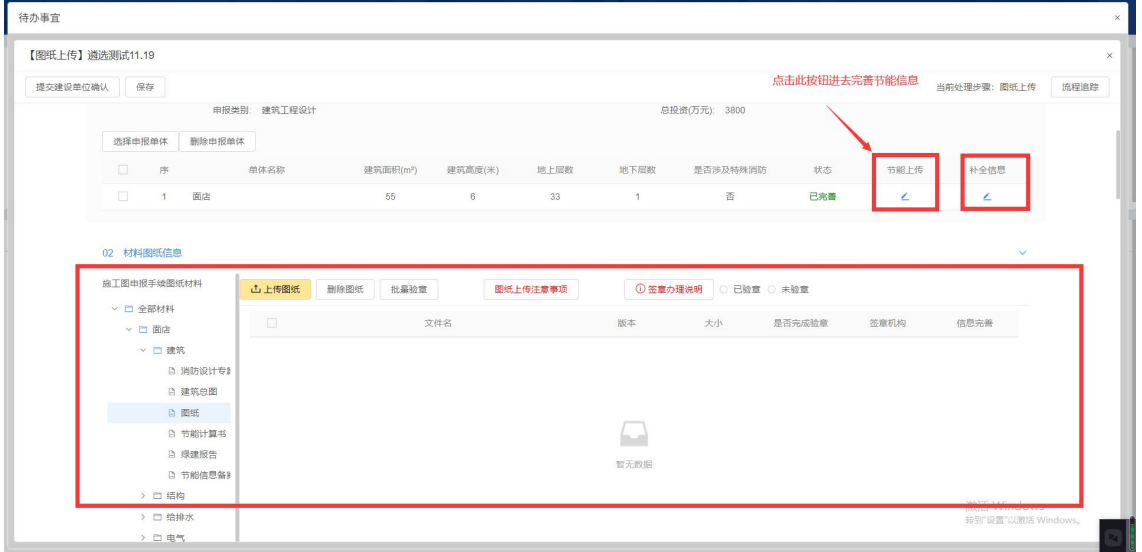

图:3-4:beca 上传位置

| 待办事宜<br>建筑节能上传                   |                                                                                                |                                     | $\times$              |                            | $\times$ |  |  |  |  |
|----------------------------------|------------------------------------------------------------------------------------------------|-------------------------------------|-----------------------|----------------------------|----------|--|--|--|--|
| 【图纸上传】11                         | <b>凸上传节能文件</b><br>新增节能信息<br>提示: 支持上传.beca文件                                                    |                                     |                       |                            | $\times$ |  |  |  |  |
| 保存<br>提交建设单位确认                   | 117                                                                                            |                                     |                       |                            |          |  |  |  |  |
|                                  | ← → → ↑ ■, 此电脑, 桌面,                                                                            |                                     | $\vee$ 0              | P 搜索"桌面"                   |          |  |  |  |  |
|                                  | <b>讲阅 ▼</b><br>新建文件夹                                                                           | $\mathbb{R}$ . $\blacksquare$ 0     |                       |                            |          |  |  |  |  |
| 洗择由报单体                           | 操作手册-20215 ^<br>名称                                                                             | 修改日期                                | 类型<br>大小              |                            |          |  |  |  |  |
| $\blacksquare$<br>序              | > & WPS云盘<br>CamtasiaStudio-v6.03H (屏幕示像硬解析)<br>log4ifB%ffiarfs                                | 2022/6/13 11:56<br>2022/10/20 18:12 | 文件夹<br>文件夹            |                            |          |  |  |  |  |
|                                  | CheDrive<br>PhotoShop (直接解压可用)                                                                 | 2022/5/19 17:20                     | 文件夹                   |                            |          |  |  |  |  |
| $\blacksquare$<br>$\overline{1}$ | 城建线下数据<br>点击此按钮上传beca文件                                                                        | 2022/9/7 18:36                      | 文件夹                   |                            |          |  |  |  |  |
|                                  | 节能清示<br>> 3D 对象                                                                                | 2022/10/20 9:12                     | 文件夹                   |                            |          |  |  |  |  |
|                                  | 考核统计表<br>> 图 视频<br>绿色建筑系统材料                                                                    | 2022/10/24 14:34<br>2022/9/23 11:47 | 文件夹<br>文件夹            |                            |          |  |  |  |  |
| 02 材料图纸信息                        | > 三图片<br>图案文件归档                                                                                | 2022/9/19 11:29                     | 文件夹                   |                            |          |  |  |  |  |
|                                  | > 日文档<br>验收打印文档-2022年3月30日                                                                     | 2022/7/27 17:14                     | 文件夹                   |                            |          |  |  |  |  |
|                                  | > 卡下载<br>雨梅处长文件                                                                                | 2022/9/23 14:28                     | 文件夹                   |                            |          |  |  |  |  |
| 旅工图申报手续图                         | > ♪ 音乐<br>运维监控                                                                                 | 2022/10/26 9:32                     | 文件夹                   |                            |          |  |  |  |  |
|                                  | 桌面文件<br>> 國 虞国                                                                                 | 2022/11/3 15:27                     | 文件夹                   |                            |          |  |  |  |  |
| ▽ □ 全部材料                         | • 电气专业李蔚-仙桃市奥林匹克体育中心项目特见doc34.50KB<br>$\Rightarrow$ $\frac{m}{2m}$ Windows (C:)<br><b>COLL</b> | 2022/10/14 11:21                    | 1 KB<br>Internet 快捷方式 |                            |          |  |  |  |  |
| $~\vee$ 01                       | $\rightarrow$ = daily (D:)<br>住宅项目.beca                                                        |                                     |                       |                            |          |  |  |  |  |
| > 口建                             | $\geq$ = Data (E:)                                                                             | 2022/10/13 15:29                    | 308 KB<br>BECA 文件     |                            |          |  |  |  |  |
|                                  | $\geq$ = work (Fi)                                                                             |                                     |                       |                            |          |  |  |  |  |
| > 口结                             | → 四路                                                                                           |                                     |                       |                            |          |  |  |  |  |
| > 口给                             | 文件名(N):                                                                                        |                                     |                       | BECA 文件 (".beca)<br>$\sim$ | $\sim$   |  |  |  |  |
| > 口电                             |                                                                                                |                                     |                       | 打开(Q)<br>取消                |          |  |  |  |  |
| > □ 暖                            |                                                                                                |                                     |                       |                            |          |  |  |  |  |
| > D I                            |                                                                                                |                                     |                       |                            |          |  |  |  |  |
| > 口固                             |                                                                                                |                                     |                       |                            |          |  |  |  |  |
| > 口燃                             |                                                                                                |                                     |                       | 激活 Windo つ中, 中田甘           |          |  |  |  |  |
| > 口自                             |                                                                                                |                                     |                       | 转到"设置"以激活 Windows.         |          |  |  |  |  |
| > □ 道話                           |                                                                                                |                                     |                       |                            |          |  |  |  |  |

图:3-5:beca 文件上传

方式二:手动录入 若无 beca 文件,可以选择手动录入 节能审查信息表内容,点击"新增节能信息"按钮,弹出信 息表选择页面,选择对应表格进入填写界面,按照要求进行 填写,完成后点击"提交"按钮,提交后表格信息不能修改, 提交会提示成功,此时会自动生成带二维码的 pdf 格式信息 表,同步存储进"绿色建筑与节能"专栏中。

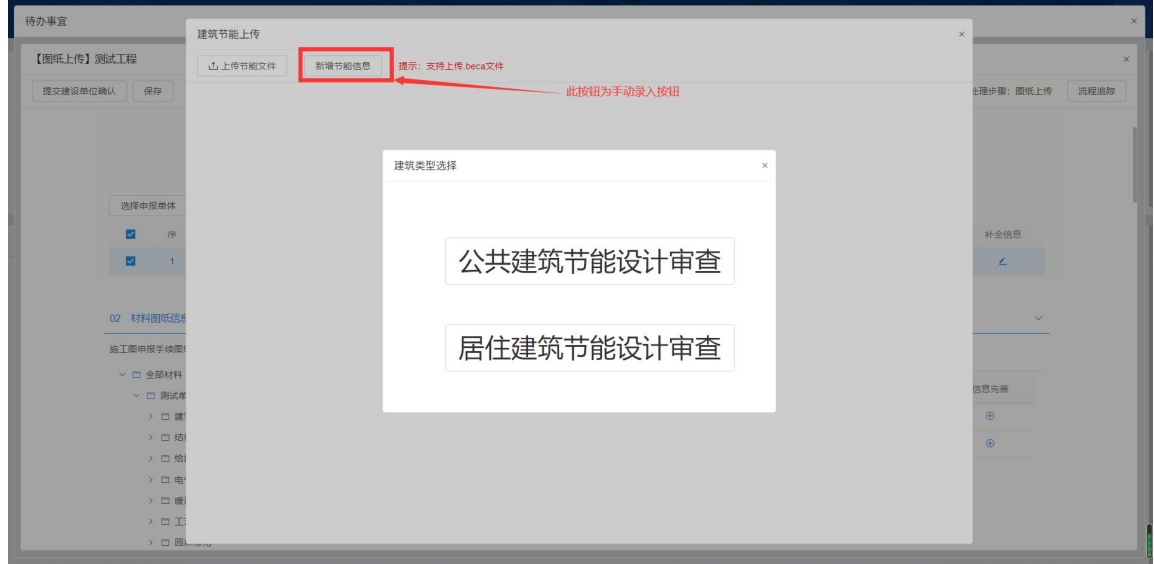

图 3-6:选择新增节能信息

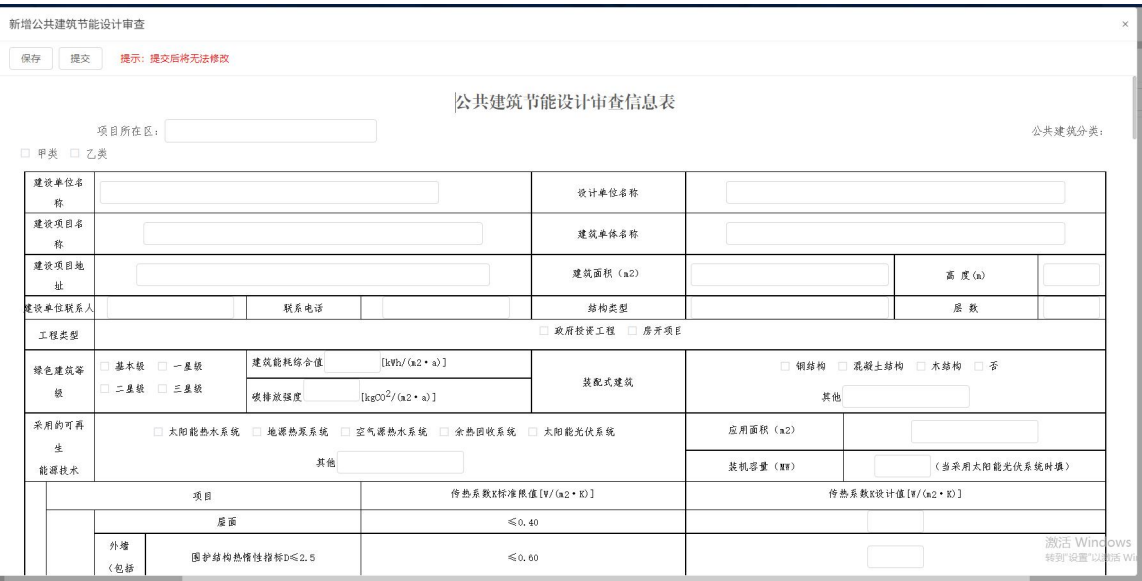

图 3-7:手动录入节能审查表

## <span id="page-8-0"></span>1.5 审图机构

图审机构管理员收到待办后,安排项目管理员进行资料 核查、政策性审查,无问题后按专业分配审图专家,专家审 查设计说明文件、建筑图纸、报告书、审查信息表等相关文 件;审图专家可在系统中审查带有二维码的 PDF 居住建筑节 能设计审查信息表、公共建筑节能设计审查信息表。审查合 格后,图审机构分别在居住建筑节能设计审查信息表、公共 建筑节能设计审查信息表上签章(电子章)。现阶段,通过 数字化审查的项目,图审机构要将电子答章后的"居建(公 建)节能设计审查信息表"报送至项目所在地住建主管部门 留存。

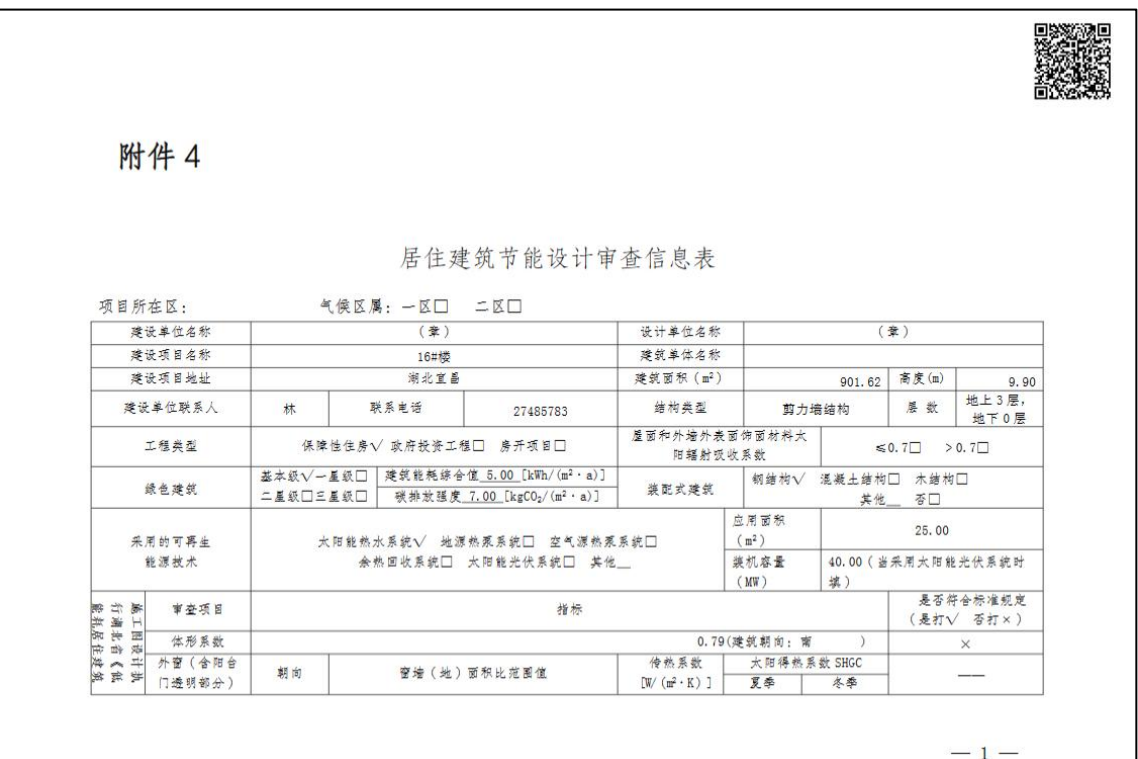

图 3-8:节能审查表

## <span id="page-9-0"></span>1.6 各专业提资

为顺利生成节能审查文件,需各专业根据居住(公共) 建筑节能设计审查信息表提资。

1 暖通专业

暖通专业需提供冷热源设备相关参数。详细参数见图 3-9 和 3-10。

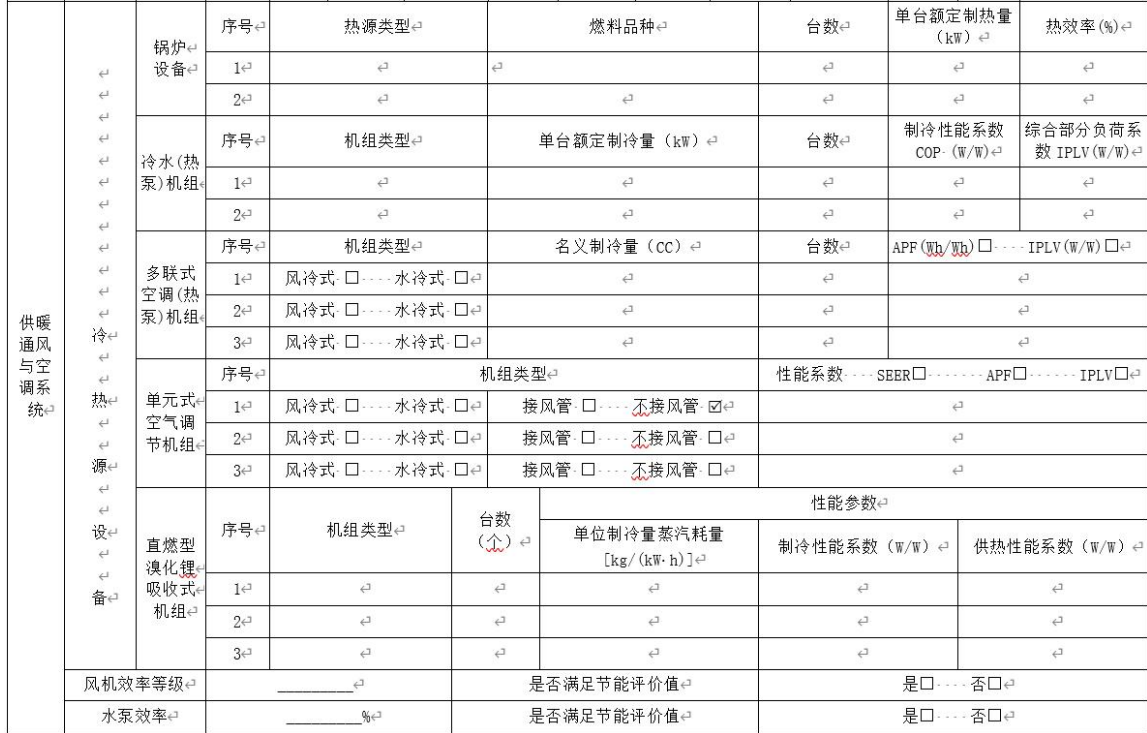

## 图 3-9 公建暖通专业提资

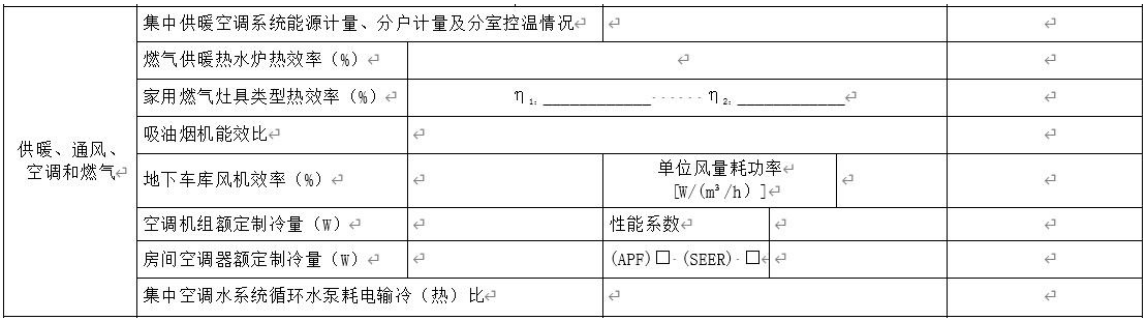

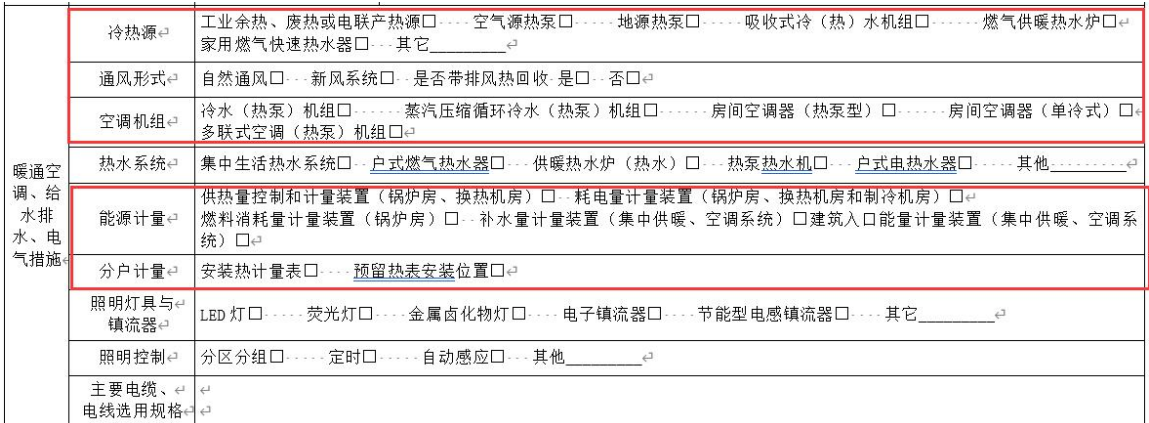

图 3-10 居建暖通专业提资

2 电气专业

电气专业需提供建筑照明设计相关参数,例如控制措施、 照明标准值、照明功率密度限值、照明设计值、照明功率密 度设计值等,以及变压器能效等级、灯具能效等级等。详细 参数见图 3-11 和 3-12。

| 电气<br>系统 | 建筑照明设计中     | 序号          | 房间类型↩ | 照度标准值 <br>(1x) | 照明功率密度限值 (W/m2) | 照度设计值 (1x) ↩  | 照明功率密度设计值 (W/m2) e |
|----------|-------------|-------------|-------|----------------|-----------------|---------------|--------------------|
|          |             | 1e          |       |                |                 |               |                    |
|          |             | $2\epsilon$ |       | $\leftarrow$   |                 |               |                    |
|          |             | 34          |       |                |                 |               |                    |
|          | 变压器能效等级 - 4 |             |       | 灯具能效等级↩        |                 | 是否设置建筑设备监控系统↩ | 是口<br>否口           |

图 3-11 公建电气专业提资

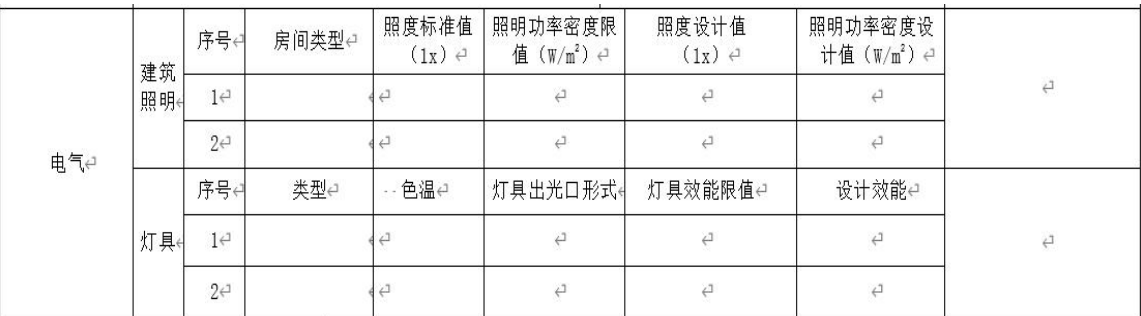

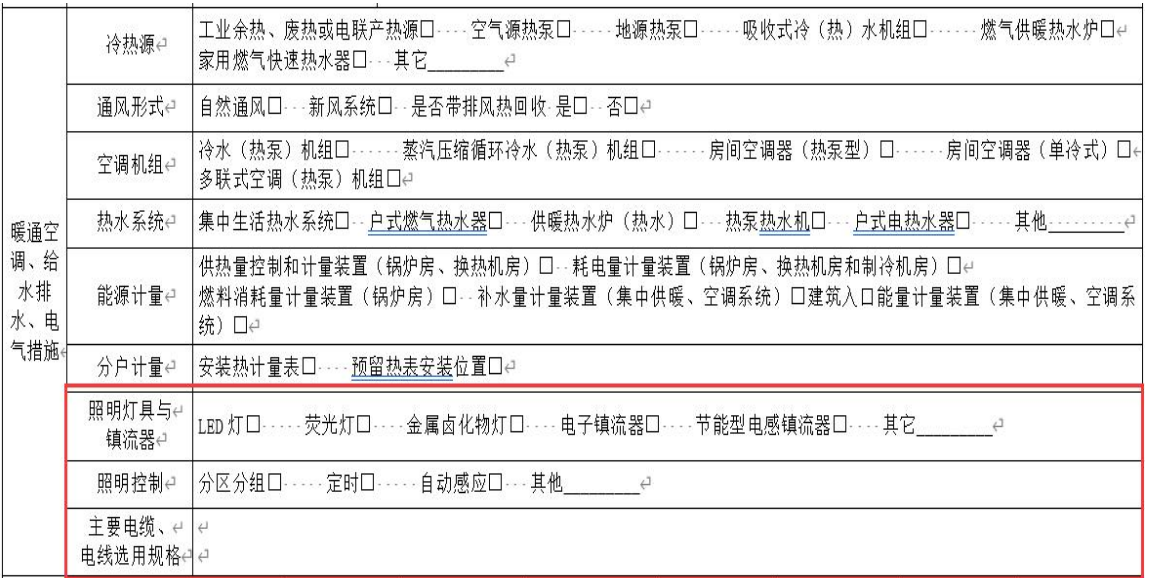

## 图 3-12 居建电气专业提资

3 给排水专业

给排水专业需提供热水系统类型、给水泵效率、热泵热 水机性能系数等参数。详细参数见图 3-13 和 3-14。

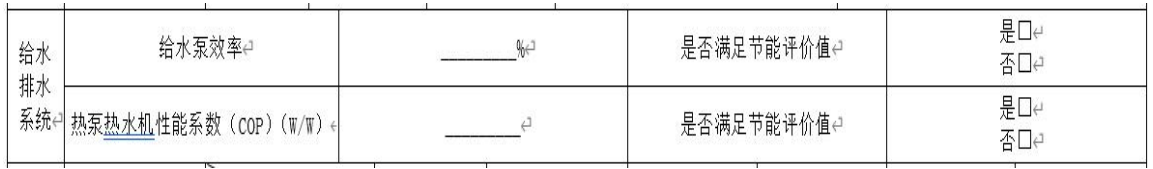

## 图 3-13 公建给排水专业提资

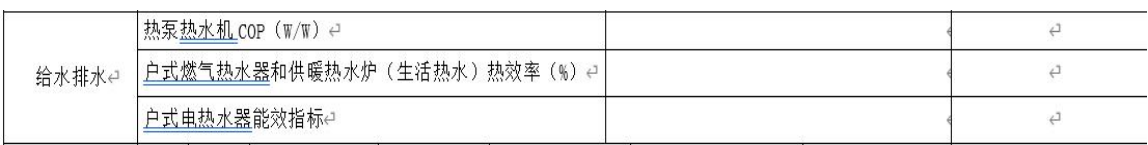

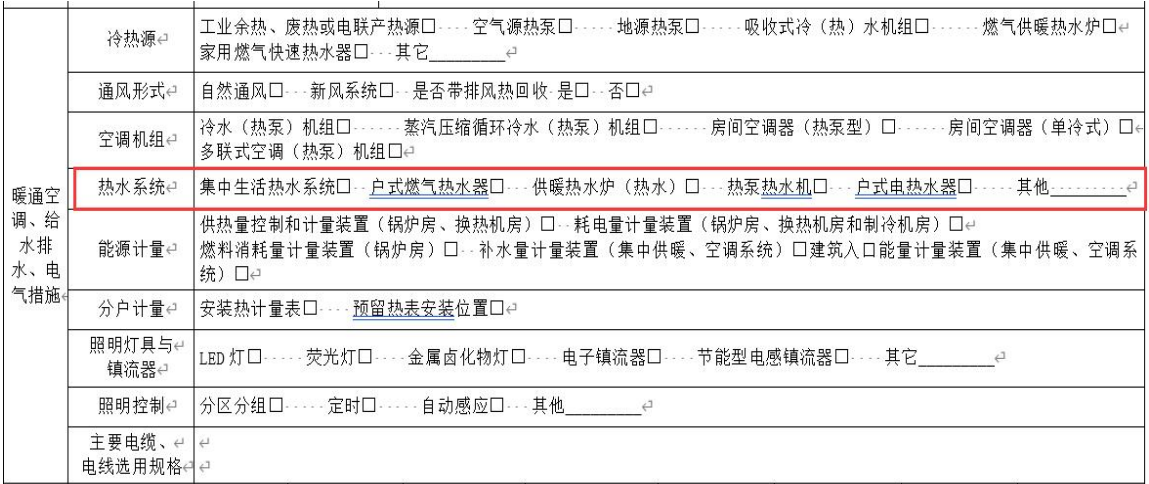

# 图 3-14 居建给排水专业提资

<span id="page-12-0"></span>1.7退出系统

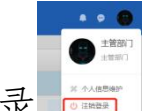

点击系统个人头像-注销登录 , 即可退出系统。